## **Formate överdragen**

"Formateern" heet ja, dat Utsehn vun en Woort orr en Textafsnitt to verännern. Kannst dat t.B. fett, kursiv orr ünnerstreken setten orr de Schriftaart un Schriftgrött verännern.

In dat niege Word gifft dat en ganz lichten Weg dorhen: per Kontextmenü. Ik heff dat hier mal an en Oostertext wiest.

- Markeert Se dat Woort orr den Textdeel,
- klickt Se mit de rechte Muustast op,
- wählt Se de richtigen Knööp ut de Formatpalette.

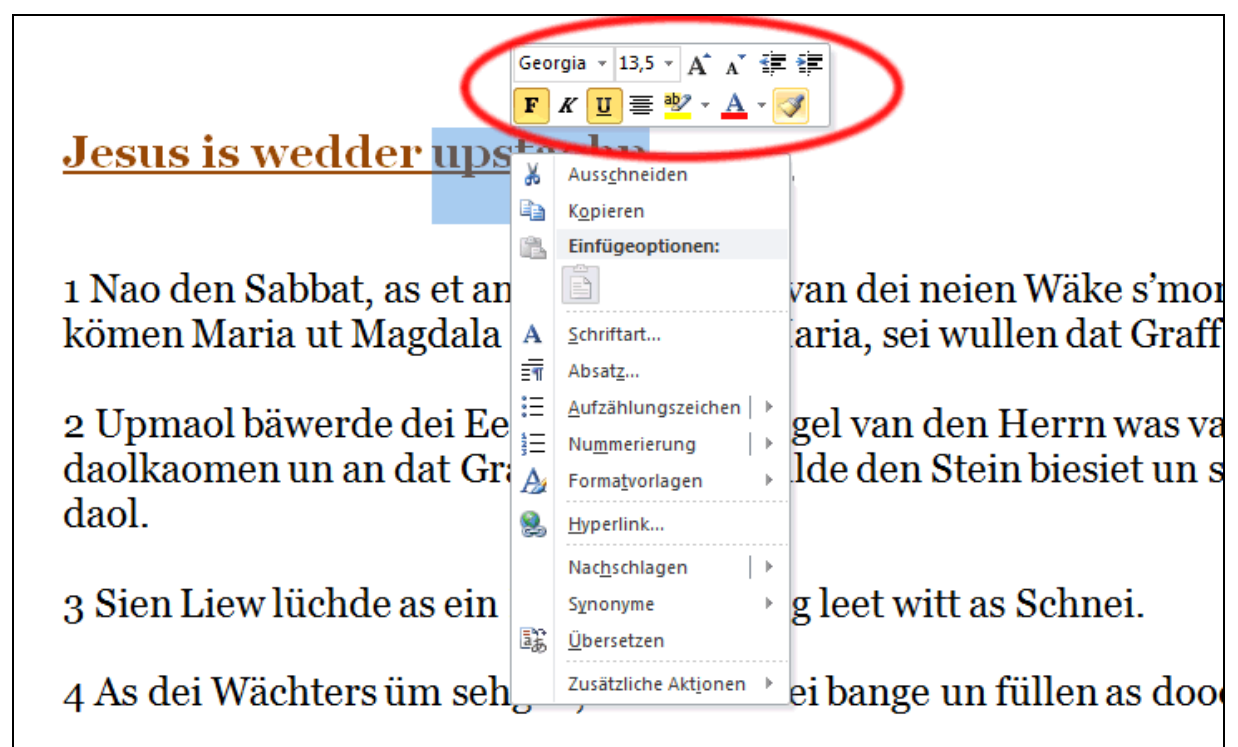

Wenn so'n Text mal schöön formateert is un een dat an en anner Textstee ok hebben will,

kannst dat ok ganz licht maken – mit den lütten Pinsel . Den gifft dat ok in de Formaatpalett ünner de rechte Muustast!

- Klickt Se in den textdeel, de schöön formateert is,
- rechtsklickt se un klickt Se denn op den lütten Pinsel,
- en lütt Pinsel is nu an'n Muuswieser to sehn –
- klickt Se denn mit den Pinsel op den annern Textdeel, op den Se dat Format överdragen wüllt.
- Se köönt ok de Wöör markeern, wenn Se dat Format op mehr as een Woort överdragen wüllt.

Öövt Se dat mal beten! De Cursor mutt *eerst* in den Deel stahn, de dat schöne Format al hett, un denn köönt se dat överdragen.

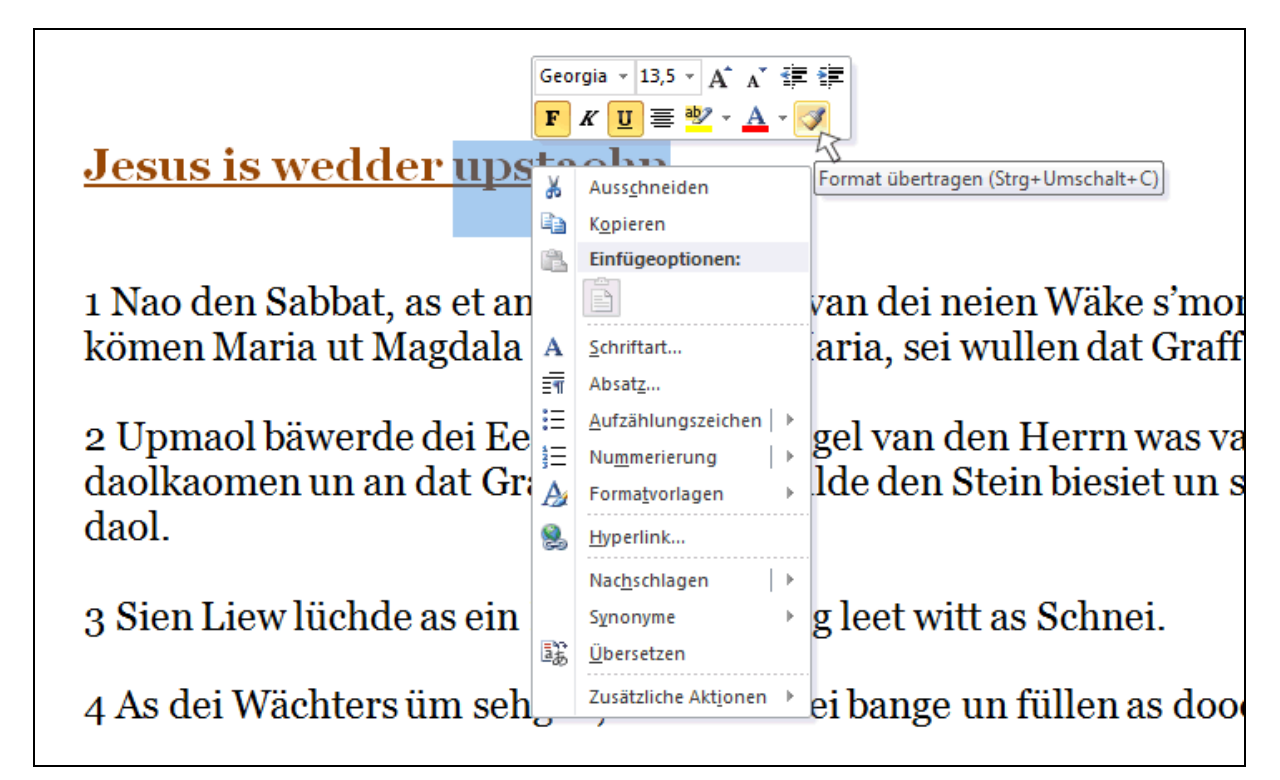

Dat Format vun de Överschrift (Bild baven) woor op de Wöör (Bild nerrn) överdragen.

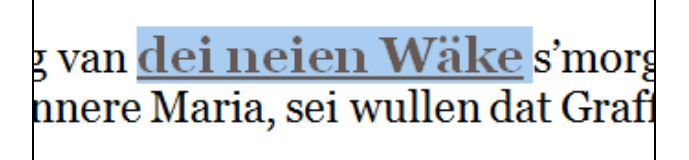

## **Trick: Pinsel duppelklicken!**

Den Pinsel gifft dat blangenbi ok op de Symboolliest! Hier:

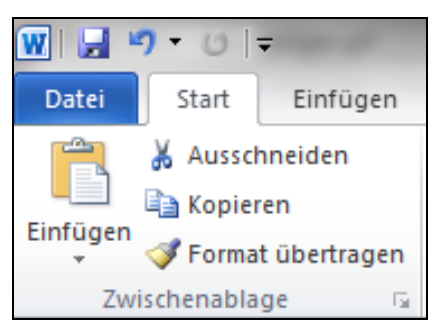

Dor köönt Se den Pinsel ok duppelklicken – denn köönt Se dat Formaat op mehr as een anner Textsteed överdragen.

Wohrschuug: Dorna Pinsel mit en Klick op de Symboolliest utmaken!